## 知 iMC批量导入访客用户操作案例

[PLAT](https://zhiliao.h3c.com/questions/catesDis/228) **[张润成](https://zhiliao.h3c.com/User/other/84)** 2019-04-06 发表

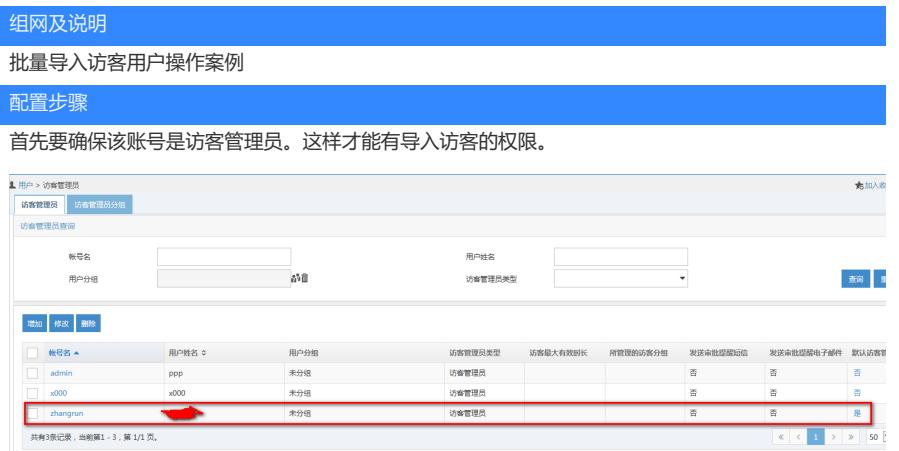

之后使用该账号登录自助管理平台

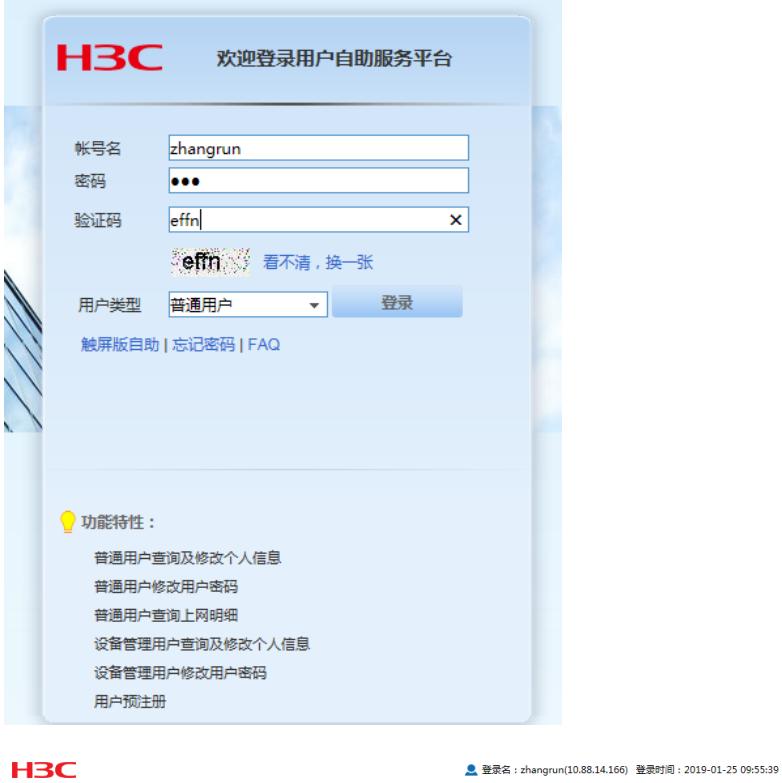

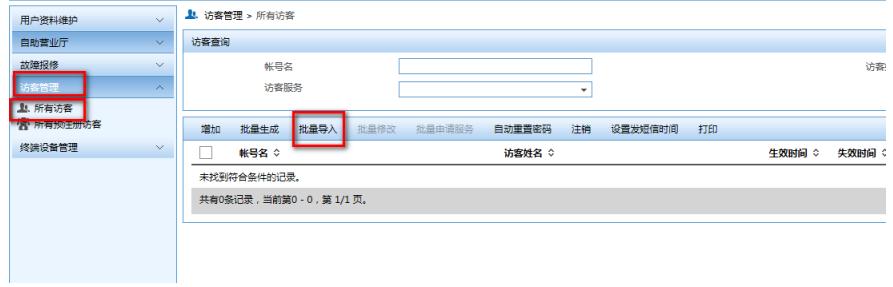

导入的格式和接入账号的文件格式基本一致。

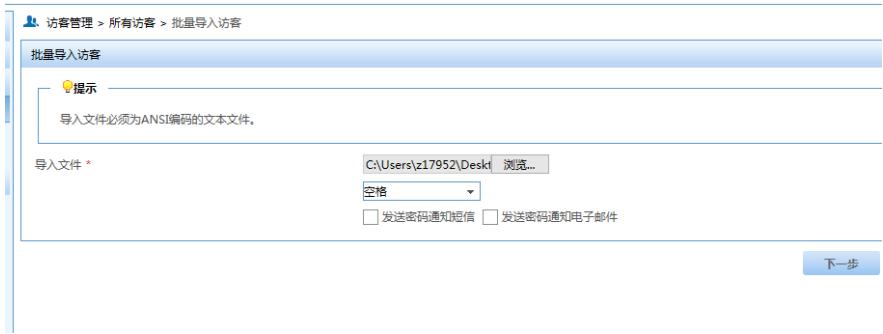

可以选择对应的访客的参数,包括生效时间和失效时间等,按照具体是哪一列进行选择即可。生效时 间和失效时间可以选择从文件选择或者不从文件选择。

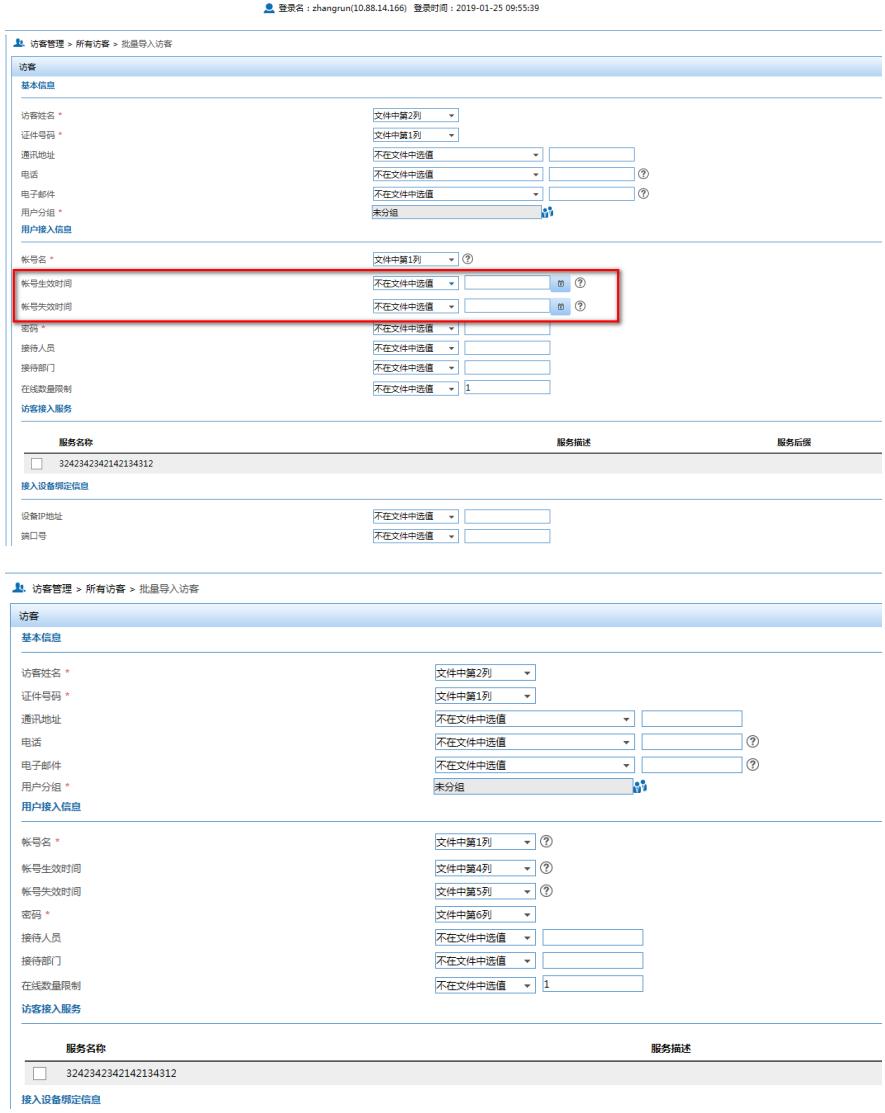

选中之后也可以勾选对应的访客服务,然后点击确认即可。

配置关键点

无